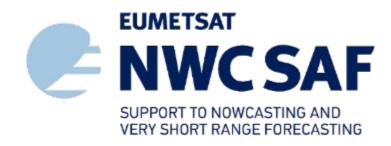

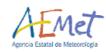

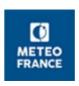

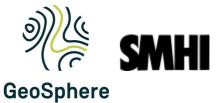

Austria

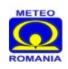

# Nowcasting Satellite Application Facility (NWC SAF) in the European Weather Cloud (EWC)

**Xavier Calbet** 

**NWC SAF Scientific Coordinator** 

**EWC Workshop** 

26 Sep 2023

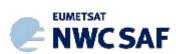

#### Meet the SAFs

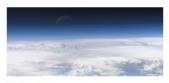

AC SAF

Atmospheric Composition Monitoring

The AC SAF processes satellite data on ozone, other trace gases, aerosols and ultraviolet data.

Learn more about AC SAF

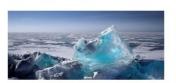

OSI SAF

Ocean and Sea Ice

The OSI SAF provides comprehensive information on the ocean-atmosphere interface.

Learn more about OSI SAF

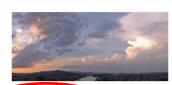

**NWC SAF** 

Nowcasting and Very Short Range Forecasting

Nowcasting is a weather forecast for the next few hours, based on current information.

Learn more about NWC SAF

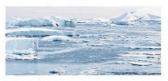

CM SAF

Climate Monitoring

The CM SAF generates and archives highquality climate datasets.

Learn more about CM SAF

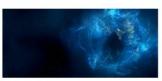

NWP SAF

Numerical Weather Prediction

The NWP SAF supports the interface between satellite data and European activities in NWP.

Learn more about NWP SAF

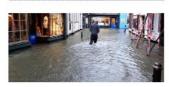

#### H SAF

Operational Hydrology and Water Management

The H SAF generates and archives datasets and products for operational hydrological applications.

Learn more about H SAF

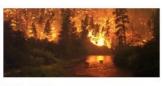

LSA SAF

Land Surface Analysis

The LSA SAF exploits remotely-sensed data on land, land-atmosphere interactions and biosphere applications.

Learn more about LSA SAF

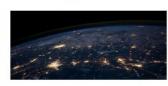

ROM SAF

Radio Occultation Meteorology

The ROM SAF generates and archives highquality GNSS Radio Occultation (RO) data for NWP.

Learn more about ROM SAF

## **EUMETSAT SAF Network**

The eight EUMETSAT SAFs provide users with operational data and software products, each one for a dedicated user community and application area.

The SAFs are located within the National Meteorological Services (NMS) of EUMETSAT Member States, or other agreed entities linked to a user community.

https://www.eumetsat.int/about-us/satellite-application-facilities-safs

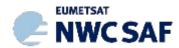

## NWC SAF concept

- √ To ensure the optimum use of meteorological satellite data in Nowcasting and Very Short Range Forecasting
- ✓ The NWC SAF develops and maintains SW Packages (for GEOstationary and POLAR Satellites) <u>freely distributed</u> to registered users to generate satellite derived products with a direct application in Nowcasting
- ✓ IMPORTANT UPDATES to be seen today
- ✓ User support
- ✓ Training

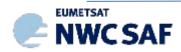

## **NWC SAF Consortium**

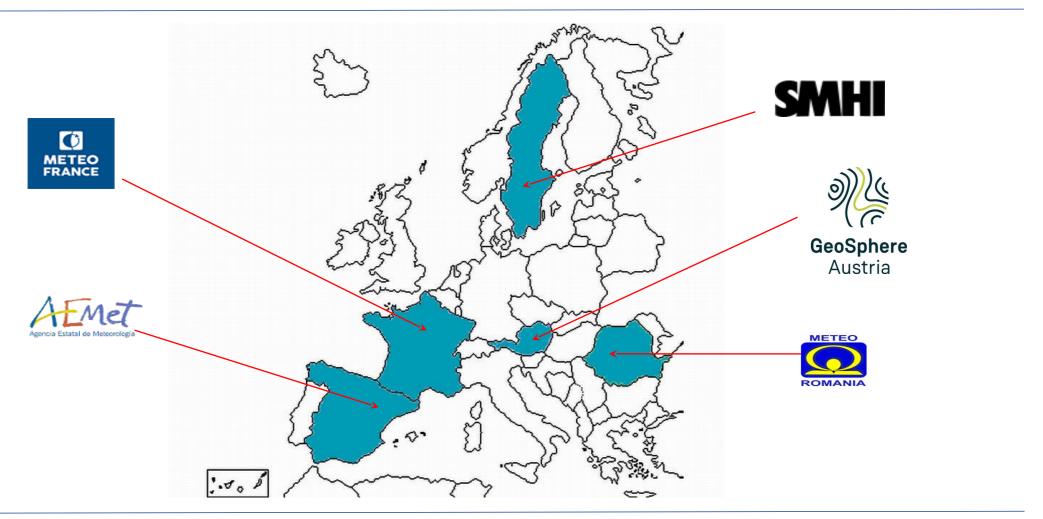

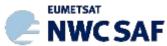

## NWC SAF SW packages (delivered 2023)

## Geostationary satellites

#### NWC SAF GEO v2021.2

- MSG primary satellite
- MSG Rapid Scan Service (Latitudes 15 N - 70 N)
- MSG IODC
- Other satellites (Himawari 9, GOES-16 and GOES-18)

### Polar satellites

#### NWC SAF PPS v2021.3

- Metop
- NOAA
- NPP
- JPSS
- EOS
- FY-3D

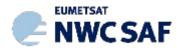

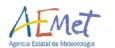

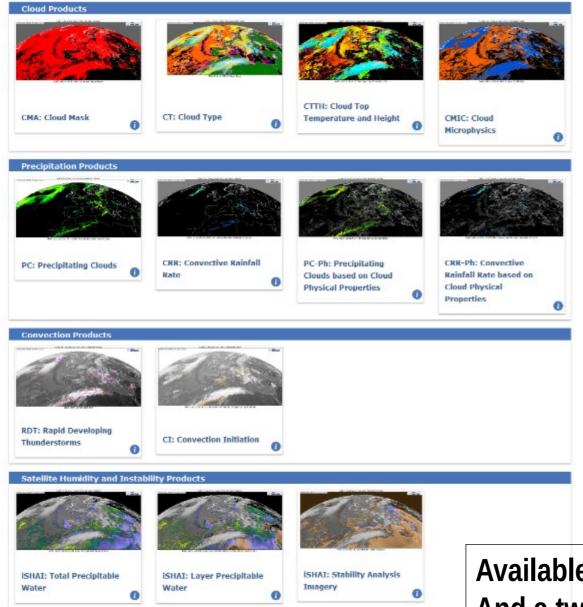

## **NWC SAF GEO**

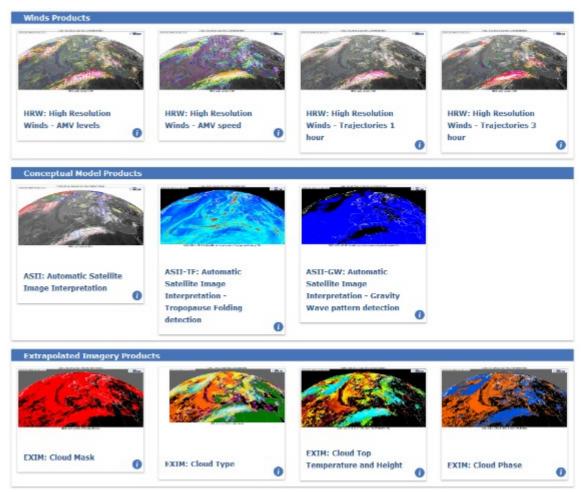

Available in NRT at nwc-saf.eumetsat.int And a two years rolling archive

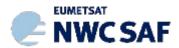

www.nwcsaf.org

6

## NWC SAF PPS Products

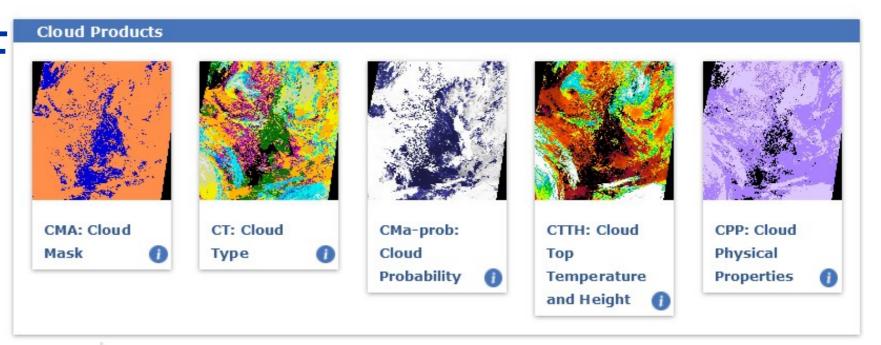

#### **Precipitation Products**

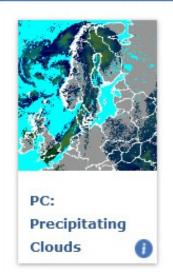

#### Available in NRT at nwc-saf.eumetsat.int

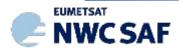

## NWC SAF services. (nwc-saf.eumetsat.int)

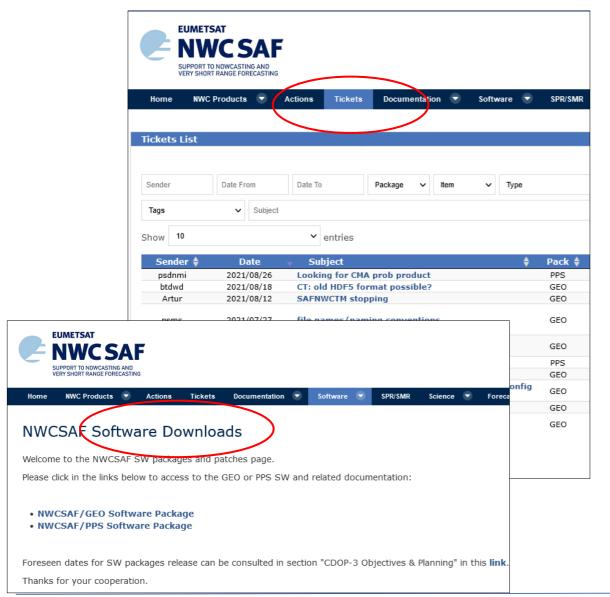

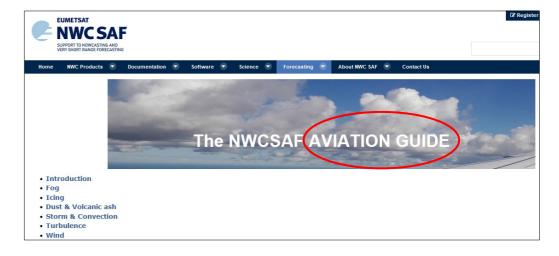

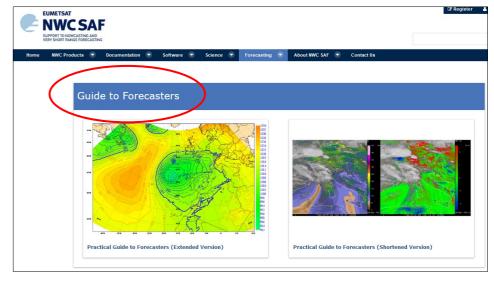

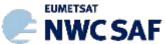

## Two ways to use NWC SAF GEO products

1) Traditional: Download and run locally the NWC SAF GEO software

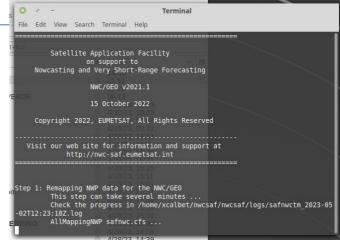

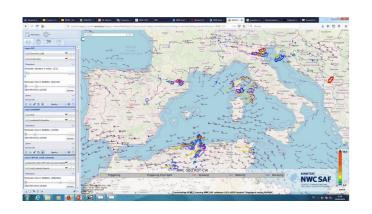

2) NEW!: View the NWC SAF GEO products in ADAGUC server in EWC

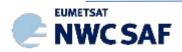

# How to run NWC SAF GEO SW at your site

- Register as a user (it is free and can be done online)
- Download the software from the web site (nwc-saf.eumetsat.int)
- Install the software
- Set the configuration of your interest
  - Satellite to be used
  - Products to be generated
  - Geographical area where to generate the products
- Set up the Input data needed
  - Satellite data (HRIT MSG files )
  - A numerical model (ECMWF or GFS for example)
  - This is by far the most difficult step

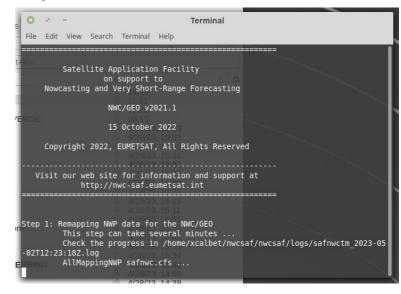

For MTG, EUMETCast High Volume will be needed!

The NWC SAF Team offers support if you encounter any problem

The software is meant to be run in NRT operationally but also allows the generation of products in offline mode.

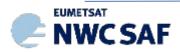

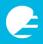

#### NWC SAF via ADAGUC in EWC

- NWC SAF products are generated in EWC:
  - Full Disc
  - MSG Zero Longitude
  - ECMWF as NWP
- Go to https://adaguc.nwcsaf.eumetsat.ewcloud.host/ (Good Internet Connection)
- Do one of the following:
  - More user friendly: Click on "Add Layers" on the top left → Select a product
  - More products: Click on adaguc::datasets → Select a product

#### • Future:

- Nowcasting Experimental Platform. New products will be tested (your product welcome!). Please contact: <a href="mailto:xcalbeta@aemet.es">xcalbeta@aemet.es</a> or <a href="mailto:safnwchd@aemet.es">safnwchd@aemet.es</a>
- Integrate with EUMETView
- Include NWC SAF PPPS (Polar) products
- To be used for training courses in Africa

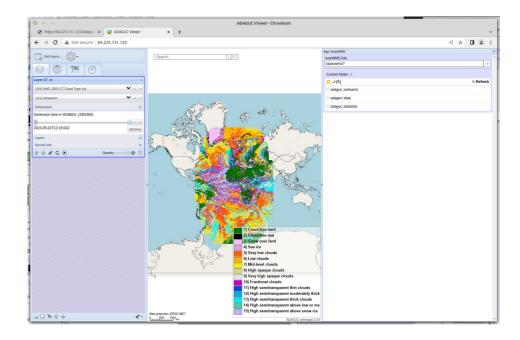

#### You can:

- Zoom in/out: scroll button
- Move: click and drag
- Play animation: click on "play" icon
- Change opacity: "Opacity" slide bar
- Hide layer: click on the "Eye" button
- Update to latest data: click on the round arrow

## Other considerations

- ADAGUC (KNMI) and all the utilities to ingest the data,
   ADAGUC-utilities (AEMET), are all open source
- Therefore you can install the NWC SAF GEO software and ADAGUC server in your institution and serve the data to other nearby countries
- This regional solution or the ADAGUC server in the EWC (https://adaguc.nwcsaf.eumetsat.ewcloud.host/)can constitute a Nowcasting environment to be used by the community
- If you want to add more products or services in the ADAGUC server in the EWC please let us know

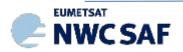

## Thank you very much for your attention!

More information in <a href="https://www.nwcsaf.org">www.nwcsaf.org</a>

You can contact us at <a href="mailto:xcalbeta@aemet.es">xcalbeta@aemet.es</a>
safnwchd@aemet.es

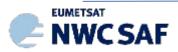